## **Ինչպե՞ս դառնալ IDBank-ի հաճախորդ օտարերկրյա անձնագրով (ֆիզիկական**

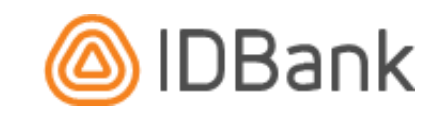

## **անձանց համար)**

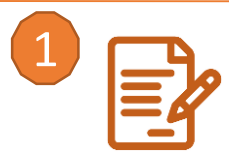

## ➢ Ներբեռնեք KYC ձևաթուղթը այստեղ․ [https://idbank.am/ru/others/accounts/bank-account/?tab](https://idbank.am/ru/others/accounts/bank-account/?tab-id=documents)id=documents(«Ոչ ռեզիդենտ ֆիզիկական անձանց համար հարցաթերթիկ»). նմուշը կարող եք տեսնել նույն հղումով։ Լրացրեք KYC էլեկտրոնային ձևաթուղթը, ստորագրեք կամ լրացրեք ձեր անձնական տվյալները և ամսաթիվը համապատասխան դաշտում: Պահպանեք ձևաթուղթը pdf ձևաչափով:

- $\triangleright$  Սբանավորեբ անձնագիրը լուսանկարի էջով, ինչպես նաև ներքին անձնագրի էջերի պատճենները (եթե կիրառելի է) լուսանկարով և բնակության հասցեով։
- ➢ Սքանավորեք եկամտահարկի 2021 թվականի վկայականի բնօրինակ տարբերակը՝ վավերացված կնիքով։ Եթե դուք ունեք միայն եկամտահարկի էլեկտրոնային վկայագիր, դուք պետք է ունենաք նաև քաղվածք բանկից (Բանկային կնիքով, (ինչպես նաև էլեկտրոնային տարբերակը)) վերջին 6 ամիսների հաշվեհամարին կանոնավոր մուտքերով։ Ինքնազբաղվածների համար՝ սքանավորեք վավերացված պայմանագրերը պատվիրատուների հետ, որտեղ նշվում են սույն պայմանագրով նախատեսված բոլոր վճարումները և վերջին 6 ամսվա բանկային քաղվածքը:

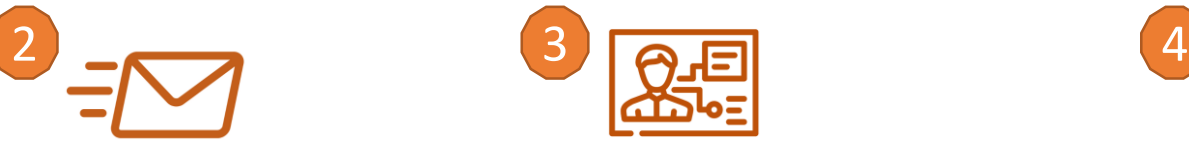

- $\geqslant$  1-ին կետում նշված փաստաթղթերը pdf ձևաչափով ուղարկեք Բանկ հետևյալ էլ. փոստով [nonresident@idbank.am](mailto:nonresident@idbank.am)
- $\triangleright$  Նամակի վերնագրում՝ «Յաշվի բացում (ձեր տվյալները)»
- ➢ Փաստաթղթերի փաթեթ ուղարկելուց հետո դուք կստանաք ծանուցում, որ Բանկը նամակ է ստացել ձեր հարցումով
- ➢ Հաշիվ/քարտ բացելու Ձեր հայտը կվերանայվի 72 ժամվա ընթացքում:

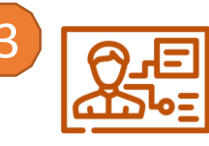

- ➢ Բանկի աշխատակիցը կստուգի փաստաթղթերը և Ձեզ կտեղեկացվի Բանկի որոշման մասին հարցաշարում նշված էլեկտրոնային հասցեով և/կամ հեռախոսահամարով:
- $\triangleright$  Եթե պատասխանը դրական է, ապա կարող եք բացել և՛ հաշիվներ, և՛ բարտեր 33 դրամով, ԱՄՆ դոլարով, եվրոյով, ռուբլով։ Կարևոր նշում․ *Խնդրում ենք նկատի ունենալ*, որ ավանդներ ներդնելուց զատ, IDBank-ի պարտատոմսեր, ակտիվներ Հայաստանի Հանրապետությունում ձեռք բերելիս, մեծ գումարներ դուրս բերելիս կամ փոխանցելիս հնարավոր է Բանկի հետ լրացուցիչ համաձայնության անհրաժեշտություն:
- $\triangleright$   $\exists$  wohul/ewn pwquatinu հնարավորությունը հաստատելուց հետո դուք պետք է ներբեռնեք Earlyone հավելվածը Google Play-ում կամ App Store-ում և գրանցվեք առցանց՝ IDBankի մասնաճյուղերից մեկը այցելելու համար: Տեսեք մասնաճյուղերի հասցեները այստեղ՝ [https://idbank.am](https://idbank.am/)

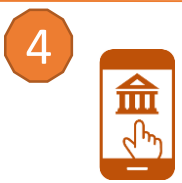

- $\triangleright$  3 աշիվ բացելուց հետո բանկի աշխատակիցը կօգնի նաև տեղադրել Idram&IDBank բջջային հավելվածը, որով կարող եք հեռավար կառավարել ձեր հաշիվները, գործարքներ կատարել, ինչպես նաև օգտվել մեր թվային հարթակի ընձեռած բազմաթիվ հնարավորություններից։
- ➢ *Շնորհավորում ենք,* այժմ կարող եք օգտվել Idram&IDBank հավելվածից՝ Հայաստանի լավագույն թվային ֆինանսական էկոհամակարգից։

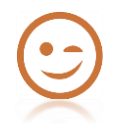